#### СОГЛАСОВАНО

# Руководитель службы технической поддержки «ТDK-Lambda Lab. В СНГ Е.В. Рабинович M.<sub>Ilbda</sub> relational 2016 r.

# Руководитель ИЦ ФГУП «ВНИИМС» В.Н.Яншин я.<br><u>ревраля</u> 2016 г.

УТВЕРЖДАЮ

**Источники питания постоянного тока программируемые серии**

## **МЕТОДИКА ПОВЕРКИ**

1 p 64904-16

г. Москва **2016**

### Содержание

 $\ddot{\phantom{0}}$ 

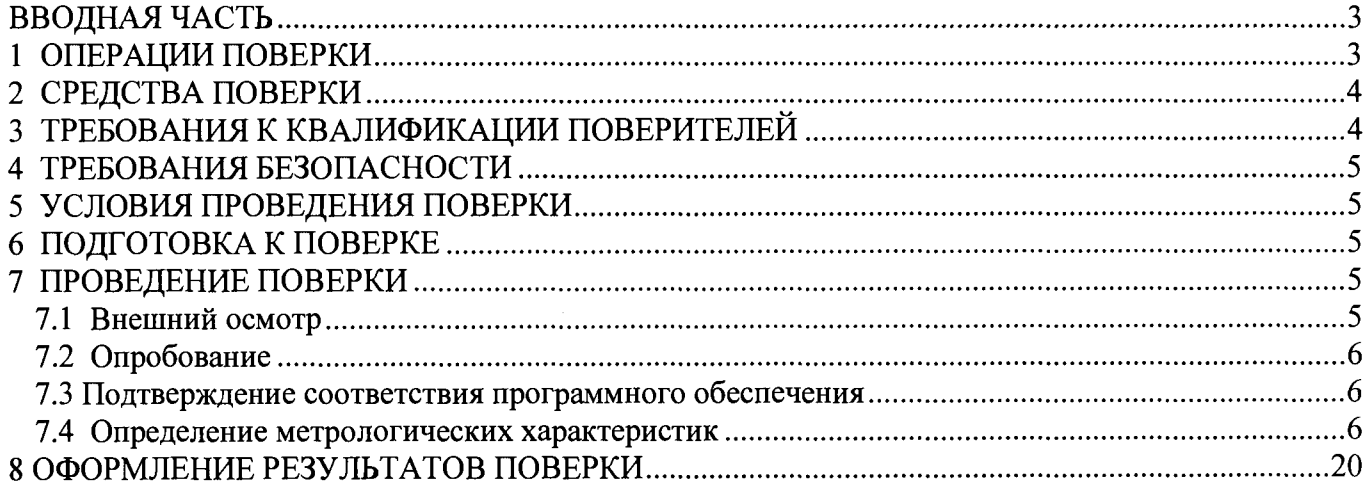

#### **ВВОДНАЯ ЧАСТЬ**

**Настоящая методика распространяется на источники питания постоянного тока программируемые серии Z+ (далее по тексту - источники), выпускаемые компанией «TDK-Lambda Ltd.» , Израиль, и устанавливает методы и средства первичной и периодической поверок.**

**На испытания представляют один источник, укомплектованный в соответствии с руководством по эксплуатации, и комплект следующей технической и нормативной документации:**

**- руководство по эксплуатации РЭ;**

**- методика поверки.**

Межповерочный интервал - 1 год.

#### **1 ОПЕРАЦИИ ПОВЕРКИ**

**1.1 При проведении поверки приборов должны быть выполнены операции, приведенные в таблице 1.**

**Таблица 1 - Операции поверки**

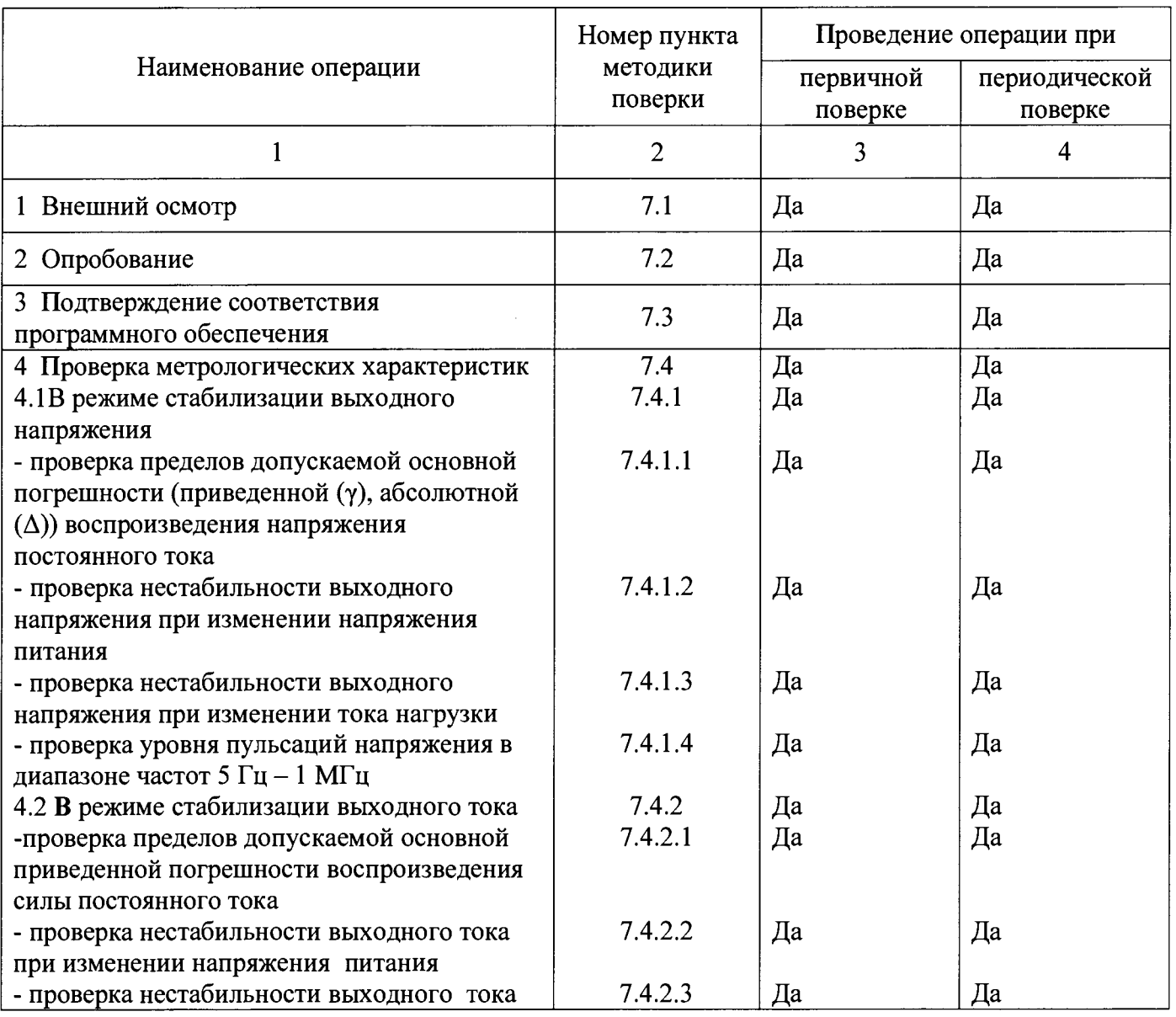

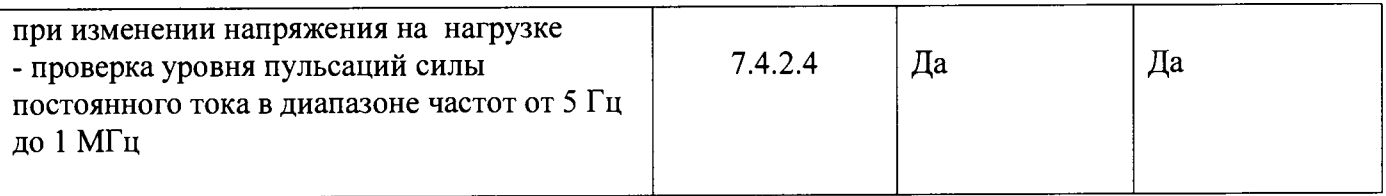

#### **2 СРЕДСТВА ПОВЕРКИ**

**2.1 При проведении поверки источников должны быть применены основные и вспомогательные средства, указанные в таблице 2.**

**Таблица 2- Средства поверки**

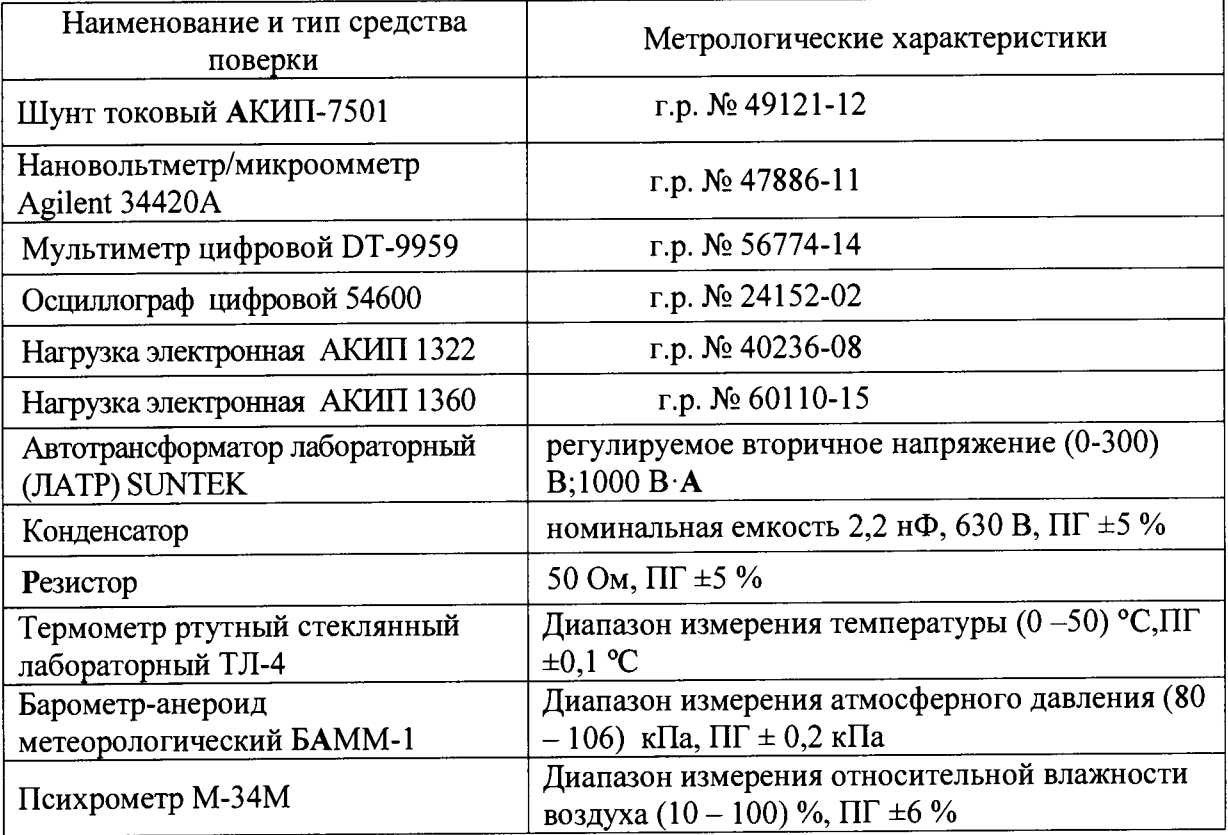

**Примечания:**

**1 Вместо указанных в таблице 2 эталонных и вспомогательных средств поверки, разрешается применять другие аналогичные измерительные приборы, обеспечивающие измерение соответствующих параметров с требуемой точностью.**

**2 Все средства измерений должны быть исправны, поверены и иметь свидетельства (отметки в формулярах или паспортах) о поверке.**

**3 Все источники питания должны быть аттестованы и иметь действующие аттестаты.**

**4 Периодическую поверку источников допускается проводить для меньшего числа величин или на меньшем числе поддиапазонов измерений на основании письменного заявления владельца СИ, оформленного в произвольной форме.**

#### **3 ТРЕБОВАНИЯ К КВАЛИФИКАЦИИ ПОВЕРИТЕЛЕЙ**

<span id="page-3-0"></span>**3.1 К проведению поверки допускают лиц, аттестованных в качестве поверителей средств измерений электрических величин.**

**3.2 Поверитель должен пройти инструктаж по технике безопасности и иметь действующее удостоверение на право работы в электроустановках с квалификационной группой по электробезопасности не ниже III.**

#### **4 ТРЕБОВАНИЯ БЕЗОПАСНОСТИ**

**4.1 При проведении поверки необходимо соблюдать требования безопасности, регламентируемые Межотраслевыми правилами по охране труда (правила безопасности) ПОТ Р М -016-2001 РД 153-34.0-03.150-00, а также требования безопасности, приведенные в руководствах по эксплуатации на применяемое оборудование.**

**4.2 Средства поверки должны быть заземлены гибким медным проводом сечением не менее 4 мм2. Подсоединение зажимов защитного заземления к контуру заземления должно осуществляться ранее других соединений. Отсоединение заземления при разборке измерительной схемы должно производиться после всех отсоединений.**

**4.3 Помещения, предназначенные для поверки, должны удовлетворять требованиям пожарной безопасности по ГОСТ 12.1.004.**

**4.4 Должны быть проведены технические и организационные мероприятия по обеспечению безопасности проводимых работ в соответствии с действующими положениями ГОСТ 12.2.007.0-75 и ГОСТ 12.2.007.3-75.**

#### <span id="page-4-0"></span>**5 УСЛОВИЯ ПРОВЕДЕНИЯ ПОВЕРКИ**

**При проведении поверки должны соблюдаться следующие условия:**

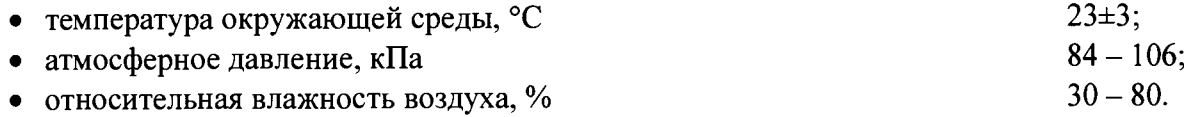

#### <span id="page-4-1"></span>**6 ПОДГОТОВКА К ПОВЕРКЕ**

**6.1 Средства поверки подготавливают к работе согласно указаниям, приведенным в соответствующих эксплуатационных документах.**

**6.2 До проведения поверки поверителю надлежит ознакомиться с эксплуатационной документацией на источник и входящих в комплект компонентов.**

**6.3 До начала поверки источник должен быть прогрет в течение 30 мин.**

#### **7 ПРОВЕДЕНИЕ ПОВЕРКИ**

#### **7Л Внешний осмотр**

**При проведении внешнего осмотра должно быть установлено соответствие поверяемого источника следующим требованиям:**

- **комплектность должна соответствовать данным, приведенным в эксплуатационной документации;**
- **все органы коммутации должны обеспечивать надежность фиксации во всех позициях;**
- **все разъемы, клеммы и измерительные провода не должны иметь повреждений, следов окисления и загрязнений;**
- **маркировка и функциональные надписи должны читаться и восприниматься однозначно;**
- **наружные поверхности корпуса, лицевая панель, разъемы, соединительные кабели и органы управления не должны иметь механических повреждений и деформаций, могущих повлиять на работоспособность источника;**

**При несоответствии по вышеперечисленным позициям источник бракуется и поверка прекращается.**

#### **7.2 Опробование**

**Опробование источника заключается в проверке работоспособности световых индикаторов, регуляторов и функциональных клавиш в соответствии с руководством по эксплуатации.**

**Результаты поверки считаются положительными, если вышеуказанные требования выполняются, все переключения осуществляются без сильного нажатия.**

**При невыполнении вышеуказанных требований поверка прекращается и источник бракуется.**

#### **7.3 Подтверждение соответствия программного обеспечения**

**7.3.1 Версию программного обеспечения проверяют через меню передней панелив следующей последовательности:**

**1. Нажимают клавишу MENU. Загорается светодиод и Дисплей Voltage показывает "Set".**

**2. Вращают рукоятку напряжения до появления сообщения "inFo"**

**3. Нажимают на энкодер напротив дисплея. Вращают рукоятку напряжения до появления сообщения"гЕу." В поле дисплея тока отобразится версия текущего программного обеспечения.**

**Номер версии внешнего ПО проверяют после установки программного обеспечения на персональный компьютер. При запуске программы версия обозначается в левом верхнем углу, как показано ниже:**

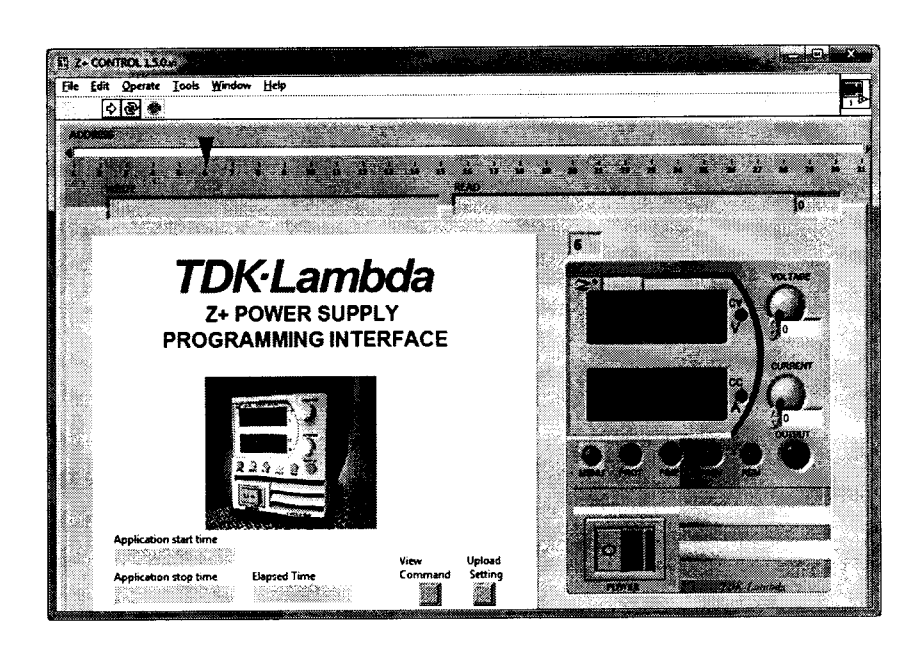

**Результаты поверки считаются положительными, если версии встроенного и внешнего ПО не ниже указанных.**

**При невыполнении этих требований поверка прекращается и источник бракуется.**

#### **7.4 Определение метрологических характеристик**

#### **7.4.1 В режиме стабилизации выходного напряжения (режим CV)**

7.4.1.1 Проверку пределов допускаемой основной погрешности (приведенной ( $\gamma$ ), абсолютной ( $\Delta$ )) воспроизведения напряжения постоянного тока (п.5.1 таблицы 1) проводят в следующей последовательности при программном управлении от внешнего компьютера:

-собирают схему, приведенную на рисунке 1, не подключая электронную нагрузку.

- включают источник и СИ в соответствии с их РЭ;

- посредством ЛАТРа устанавливают напряжение питания равным номинальному 220 В, контролируя его значение мультиметром (поз.2 рис.1);

- программно на поверяемом источнике устанавливают поочередно следующие значения напряжения:

 $X_1 = (0.05 - 0.1) \cdot X_6;$  $X_2 = (0,2 - 0,3) \cdot X_k$ ;  $X_3 = (0, 4 - 0, 6) \cdot X_8;$  $X_4 = (0.7 - 0.8) \cdot X_k,$  $X_5 = (0.9 - 1.0) \cdot X_6$ 

где  $X_1$ ,  $X_2$ ,  $X_3$ ,  $X_4$ ,  $X_5$  – проверяемые точки,

 $X_{k}$  – верхний предел воспроизведения напряжения постоянного тока, В. И фиксируют показания эталонного прибора;

- рассчитывают приведенную ( $\gamma$ ) или абсолютной ( $\Delta$ ) по формулам:

$$
\gamma = \frac{U_{\text{score}} - U_{\text{s}}}{U_{\kappa}} \cdot 100\,\%
$$
 (1)

 $\Delta = U_{\text{eocnn}} - U_{\text{e}}$  $(2)$ 

где U<sub>воспр</sub>- воспроизводимое источником напряжение, В

U<sub>3</sub>- показание эталонного прибора, В

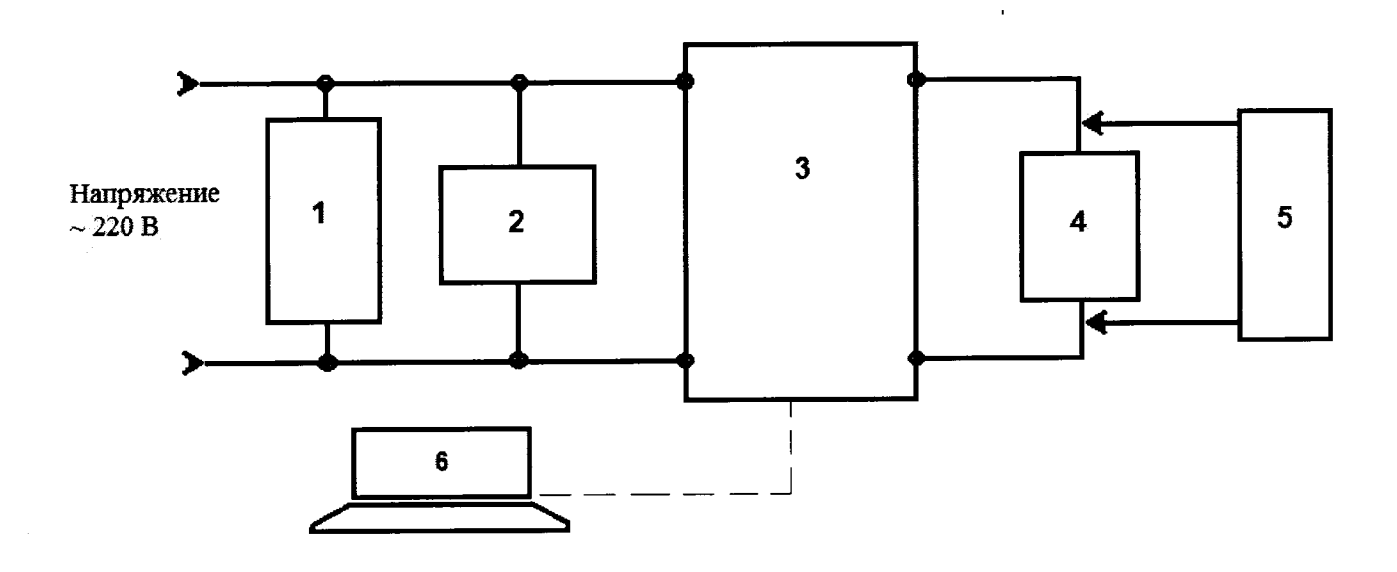

 $1-JIATP$ 

- 2-контролирующий прибор (мультиметр)
- 3- поверяемый источник
- 4- эталонный прибор
- 5-электронная нагрузка

**Рис.1 Схема соединений эталонных СИ и источника питания характеристик для проверки характеристик источника в режиме стабилизации выходного напряжения**

**- подключают электронную нагрузку, как показано на рис. 1.;**

**- на испытываемом источнике программно устанавливают максимальное значение силы** тока и поочередно следующие значения напряжения:  $0.1 \text{ U}_{\kappa}$ ;  $0.5 \text{ U}_{\kappa}$ ;  $U_{\kappa}$ ;  $U_{\kappa}$ ;

**- на электронной нагрузке устанавливают режим стабилизации силы тока «СС» и силу тока, равную установленной на источнике;**

**- фиксируют показания эталонного прибора;**

**- рассчитывают приведенную (у) или абсолютной (А) по формулам (1), (2) соответственно;**

**Результаты поверки считаются удовлетворительными, если погрешность воспроизведения напряжения постоянного тока в каждой проверяемой точке не превышает нормируемых значений, приведенных в таблице 2.**

**При невыполнении вышеуказанных требований поверка прекращается и источник бракуется.**

**Таблица 2**

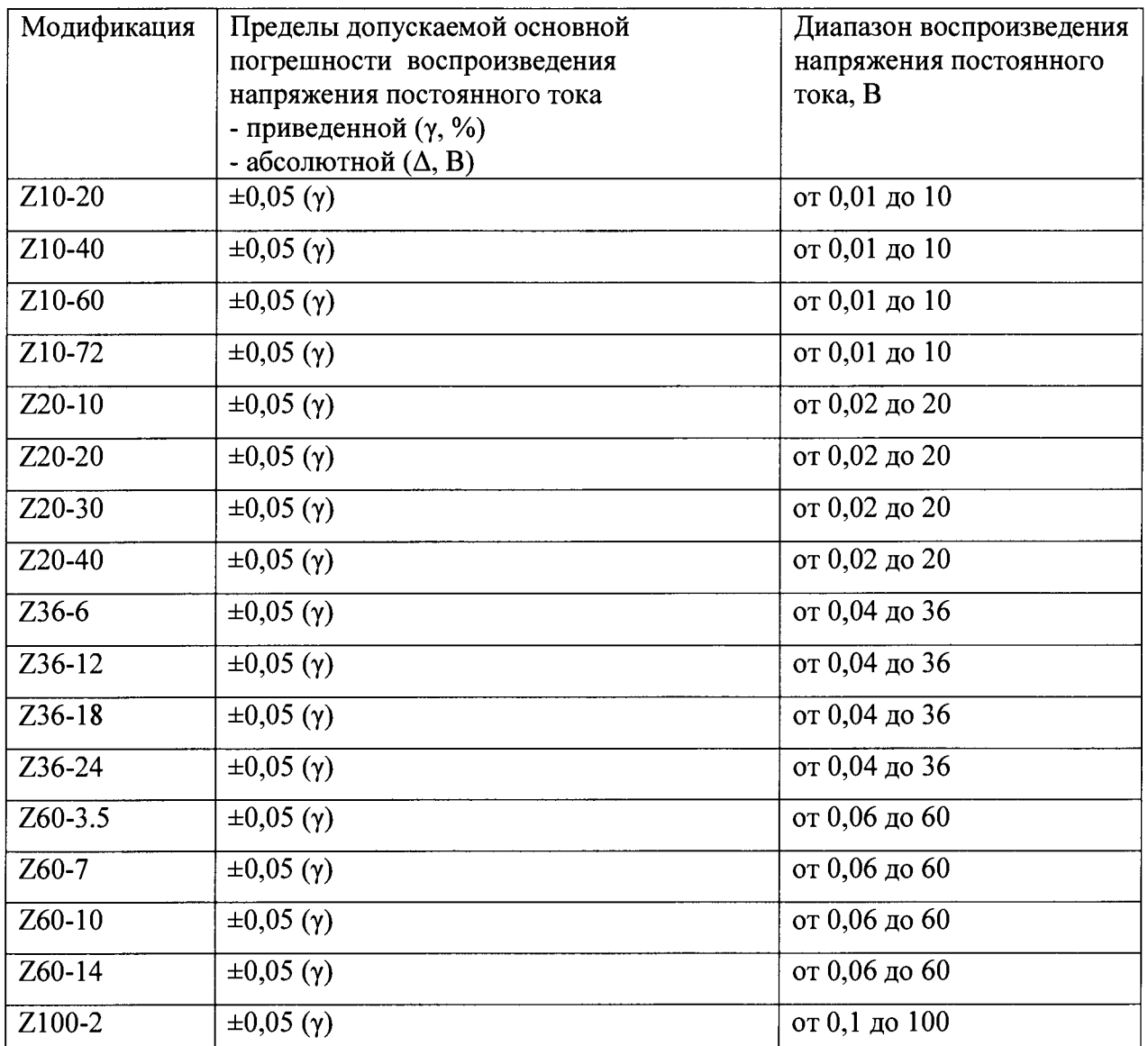

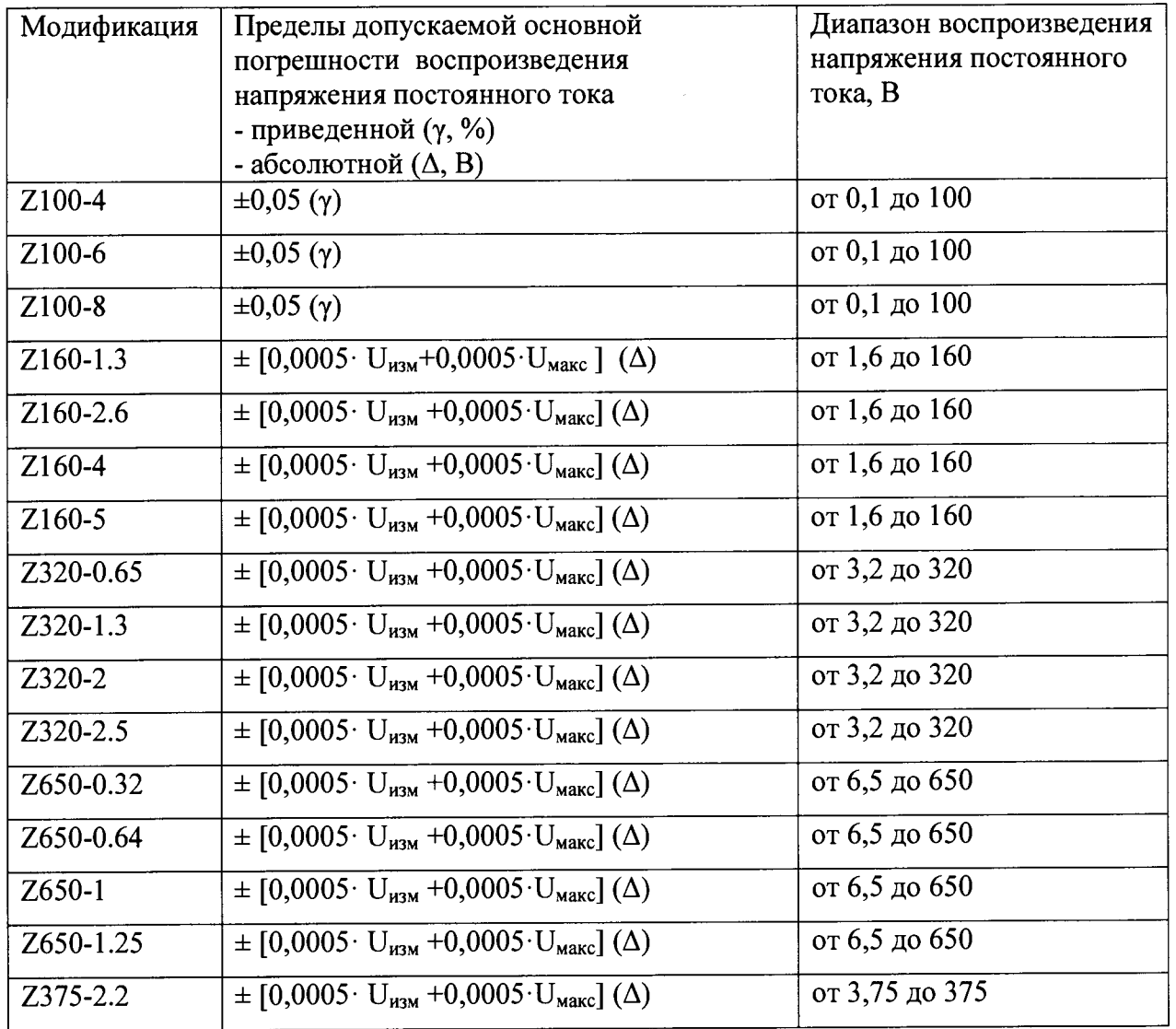

7.4.1.2 Проверку нестабильности выходного напряжения при изменении напряжения питания (п.5.1 таблицы 1) проводят в следующей последовательности при программном управлении от внешнего компьютера:

-собирают схему, приведенную на рисунке 1, подключив электронную нагрузку;

- включают источник и СИ в соответствии с их РЭ;

- посредством ЛАТРа устанавливают напряжение питания равным номинальному 220 В, контролируя его значение вольтметром (поз.2 рис.1);

- на испытываемом источнике программно устанавливают максимальные значения напряжения и силы постоянного тока;

- на электронной нагрузке устанавливают режим стабилизации силы тока «СС» и силу тока, равную установленной на источнике;

- фиксируют показания эталонного прибора ( $U_0$ );

- устанавливают посредством ЛАТРа напряжение питания 170 В;

- фиксируют показание эталонного прибора по истечении 1 минуты ( $U_1$ );

- устанавливают посредством ЛАТРа напряжение питания 265 В;

- фиксируют показание эталонного прибора по истечении 1 минуты ( $U_2$ );

- рассчитывают нестабильность выходного напряжения по формулам:

 $\Delta = U_0 - U_1$  (3)

 $\Delta = U_0 - U_2$  (4)

**Результаты поверки считаются удовлетворительными, если полученные значения в каждой проверяемой точке не превышает нормируемых значений, приведенных в таблице 3.**

**При невыполнении вышеуказанных требований поверка прекращается и источник бракуется.**

**Таблица 3.**

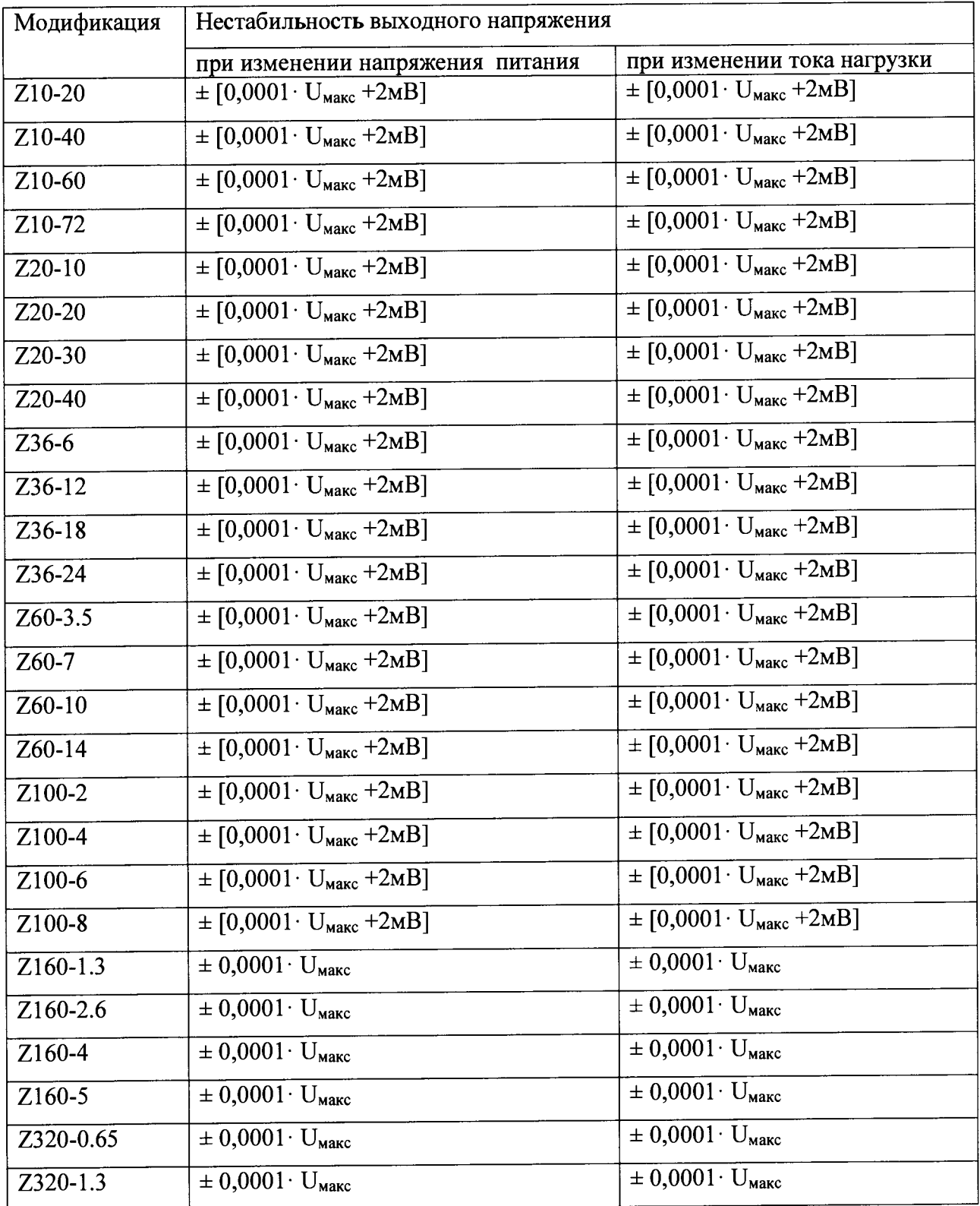

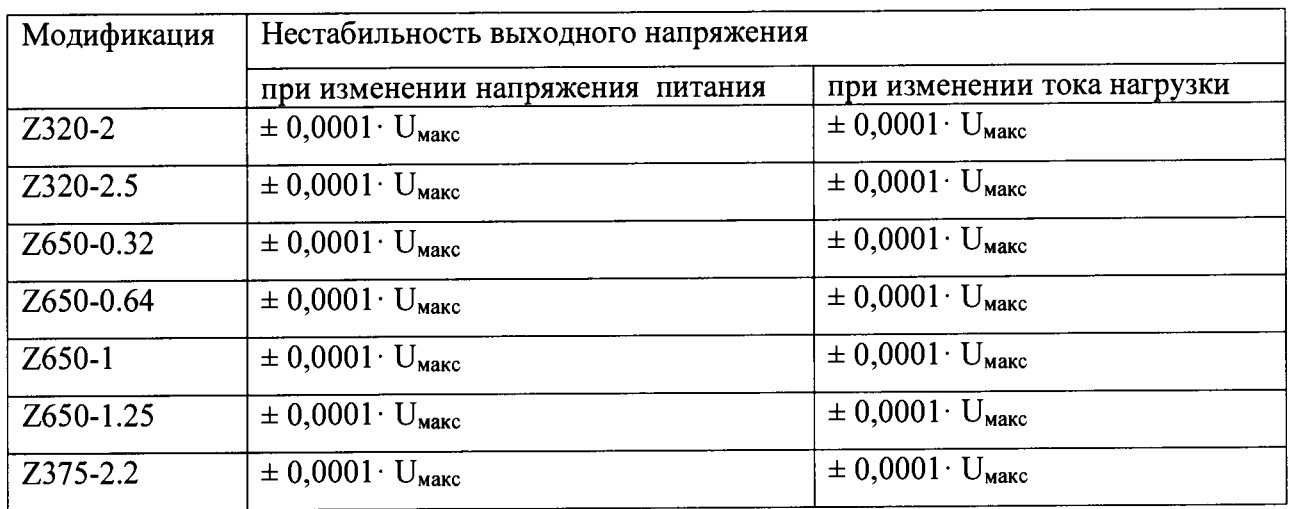

7.4.1.3 Проверку нестабильности выходного напряжения при изменении тока нагрузки (п.5.1 таблицы 1) проводят при программном управлении от внешнего компьютера в следующей последовательности:

-собирают схему, приведенную на рисунке 1, подключив электронную нагрузку;

- включают источник и СИ в соответствии с их РЭ;

- посредством ЛАТРа устанавливают напряжение питания равным номинальному 220 В, контролируя его значение вольтметром (поз.2 рис.1);

программно устанавливают максимальные значения - на испытываемом источнике напряжения и силы постоянного тока;

- на электронной нагрузке устанавливают режим стабилизации силы тока «СС» и силу тока, равную установленной на источнике;

- фиксируют показания эталонного прибора ( $U_0$ );

- отключают электронную нагрузку;

- по истечении 1 минуты фиксируют показание эталонного прибора (U<sub>1</sub>);

- рассчитывают нестабильность выходного напряжения по формуле (3)

Результаты поверки считаются удовлетворительными, если полученные значения в каждой проверяемой точке не превышает нормируемых значений, приведенных в таблице 3.

При невыполнении вышеуказанных требований поверка прекращается и источник бракуется.

7.4.1.4 Проверку уровня пульсаций выходного напряжения в диапазоне частот от 5 Гц до 1 МГц (п.5.1 таблицы 1) проводят в следующей последовательности при программном управлении от внешнего компьютера:

-собирают схему, приведенную на рисунке 2;

- включают источник и СИ в соответствии с их РЭ;

- посредством ЛАТРа устанавливают напряжение питания равным номинальному 220 В, контролируя его значение вольтметром (поз.2 рис.2);

программно устанавливают максимальные значения - на испытываемом источнике напряжения и силы постоянного тока. Напряжение контролируют по эталонному СИ (поз.4 рис.2);

- на электронной нагрузке устанавливают режим стабилизации силы тока «СС» и силу тока, равную установленной на источнике;

- по истечении 1 минуты фиксируют показание эталонного прибора;

- отключают электронную нагрузку и повторяют измерение;

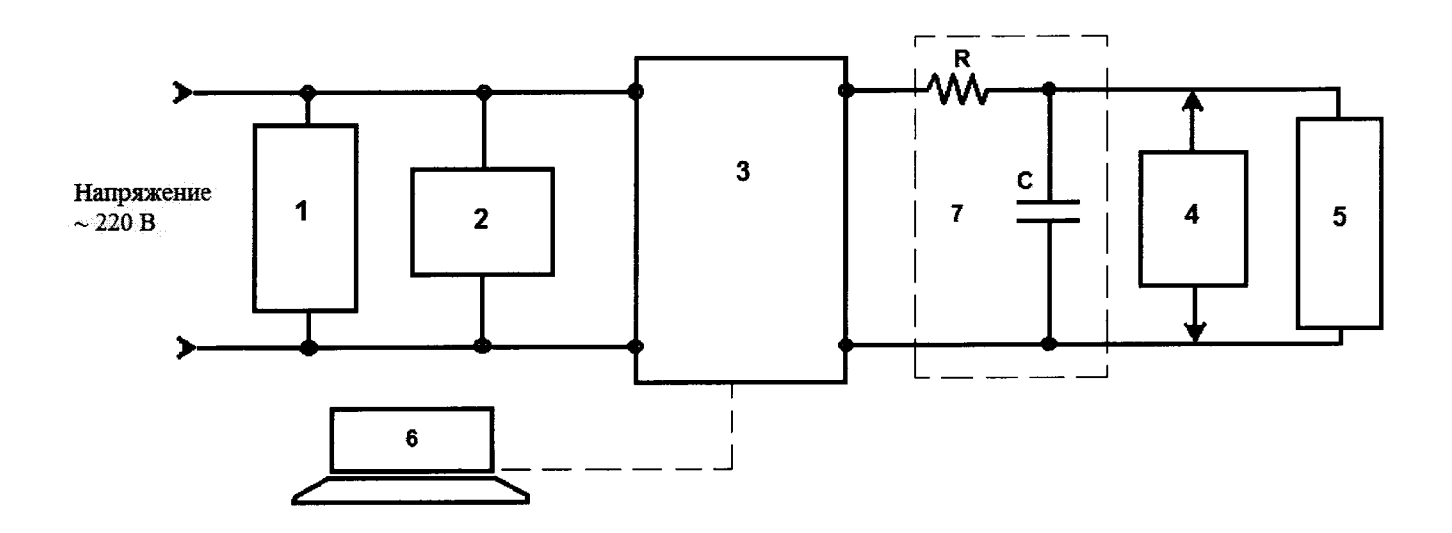

**1-ЛАТР**

**2-контролирующий прибор (мультиметр)**

**3- испытываемый источник**

**4- эталонный прибор (осциллограф)**

**5- электронная нагрузка**

**6- ПК**

**7- RC фильтр низиких частот (R=50 Ом, С=2,2 мкФ)**

**Рис.2. Схема соединений эталонных СИ и источника питания характеристик для проверки уровня пульсаций выходного напряжения в диапазоне частот от 5 Гц до 1 МГц в режиме стабилизации выходного напряжения**

**Результаты поверки считаются удовлетворительными, если полученные значения в каждой проверяемой точке не превышает нормируемых значений, приведенных в таблице 4.**

**При невыполнении вышеуказанных требований поверка прекращается и источник бракуется.**

**Таблица 4.**

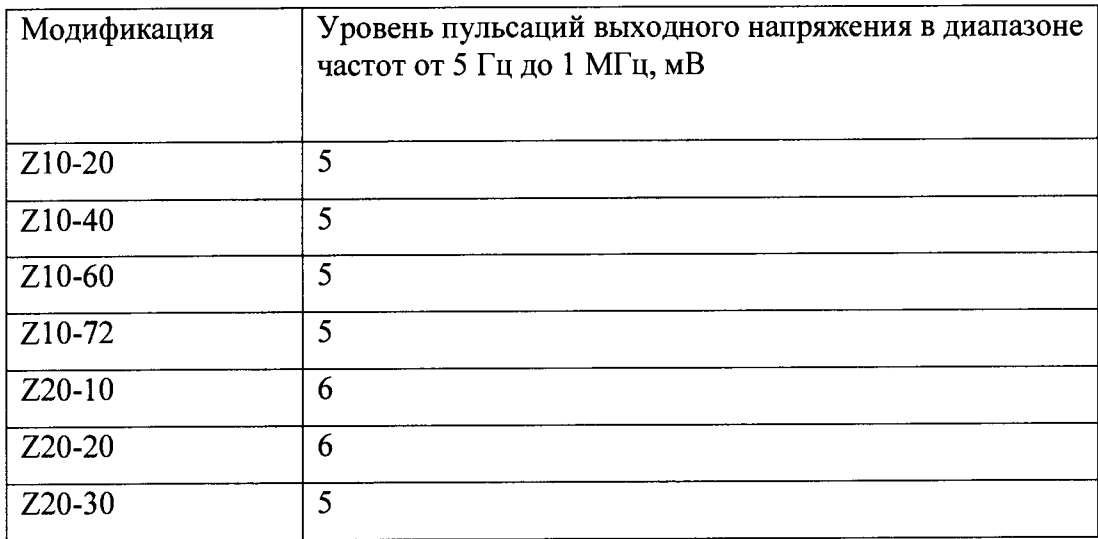

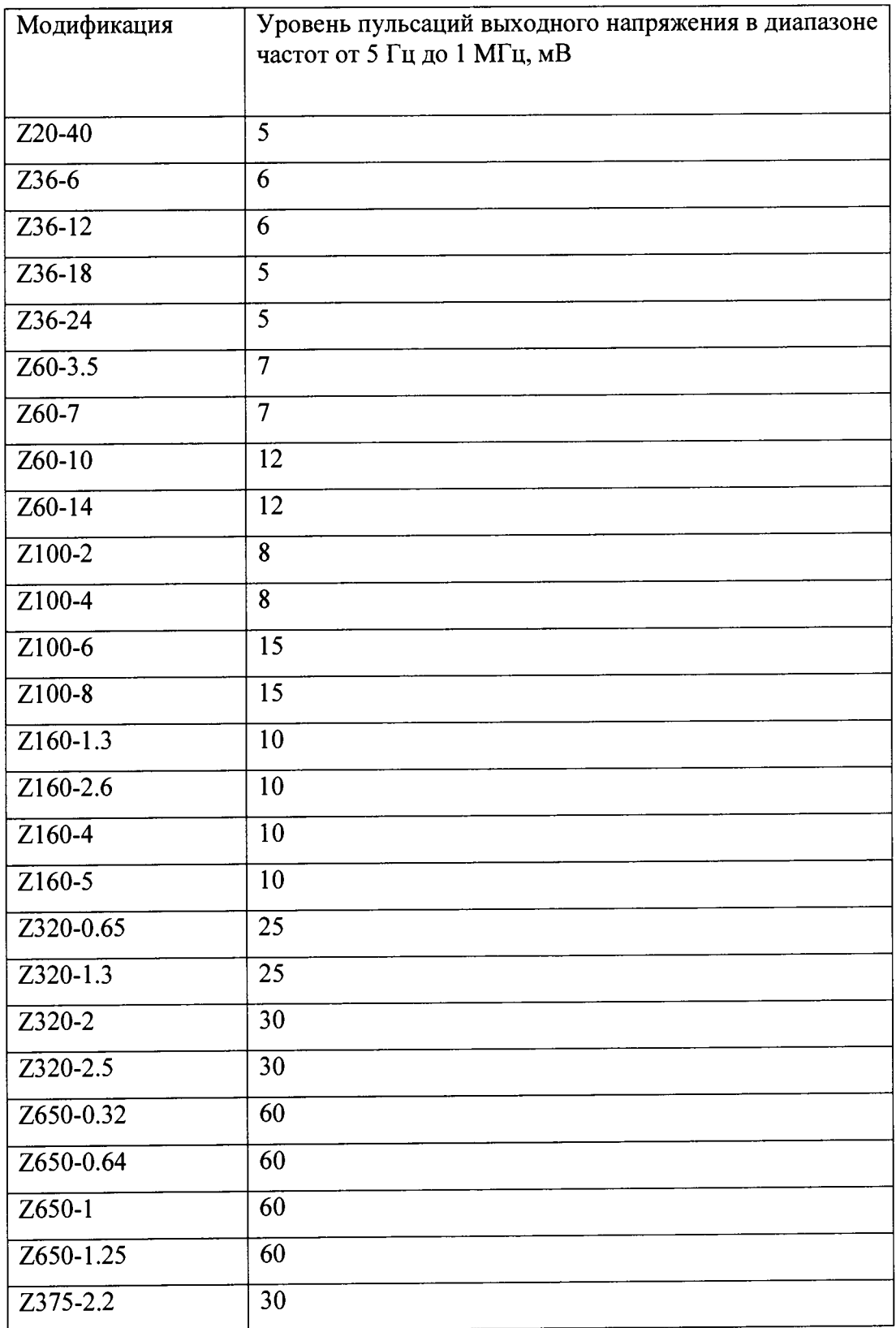

## **7.4.2 В режиме стабилизации выходного тока (п.5.2 таблицы 1)**

**7.4.2.1 Проверка пределов допускаемой основной приведенной погрешности** воспроизведения силы постоянного тока (п.5.2 таблицы 1) проводят в следующей **последовательности при программном управлении от внешнего компьютера:**

**-собирают схему, приведенную на рисунке 3, не подключая электронную нагрузку (поз.**6 **) и микровольтметр (поз.4);**

- включают источник и СИ в соответствии с их РЭ;

- посредством ЛАТРа устанавливают напряжение питания равным номинальному 220 В, контролируя его значение вольтметром (поз.2 рис.3);

- программно на поверяемом источнике устанавливают поочередно следующие значения силы тока:

 $X_1 = (0.05 - 0.1) \cdot X_6;$  $X_2 = (0, 2 - 0, 3) \cdot X_k$ ;  $X_3 = (0.4 - 0.6) \cdot X_8$ ;  $X_4 = (0.7 - 0.8) \cdot X_8$  $X_5 = (0.9 - 1.0) \cdot X_8$ 

где  $X_1, X_2, X_3, X_4, X_5$  – проверяемые точки,

 $X_{k}$  – верхний предел воспроизведения силы постоянного тока, А.

и фиксируют показания эталонного прибора;

- рассчитывают приведенную (у) погрешность воспроизведения силы постоянного тока по формуле (5):

$$
\gamma = \frac{I_{\text{eocnp}} - I_{\text{s}}}{I_{\kappa}} \cdot 100\%
$$
\n
$$
\tag{5}
$$

1<sub>воспр</sub>- воспроизводимое источником значение силы тока, А 1<sub>3</sub>- показание эталонного прибора, А

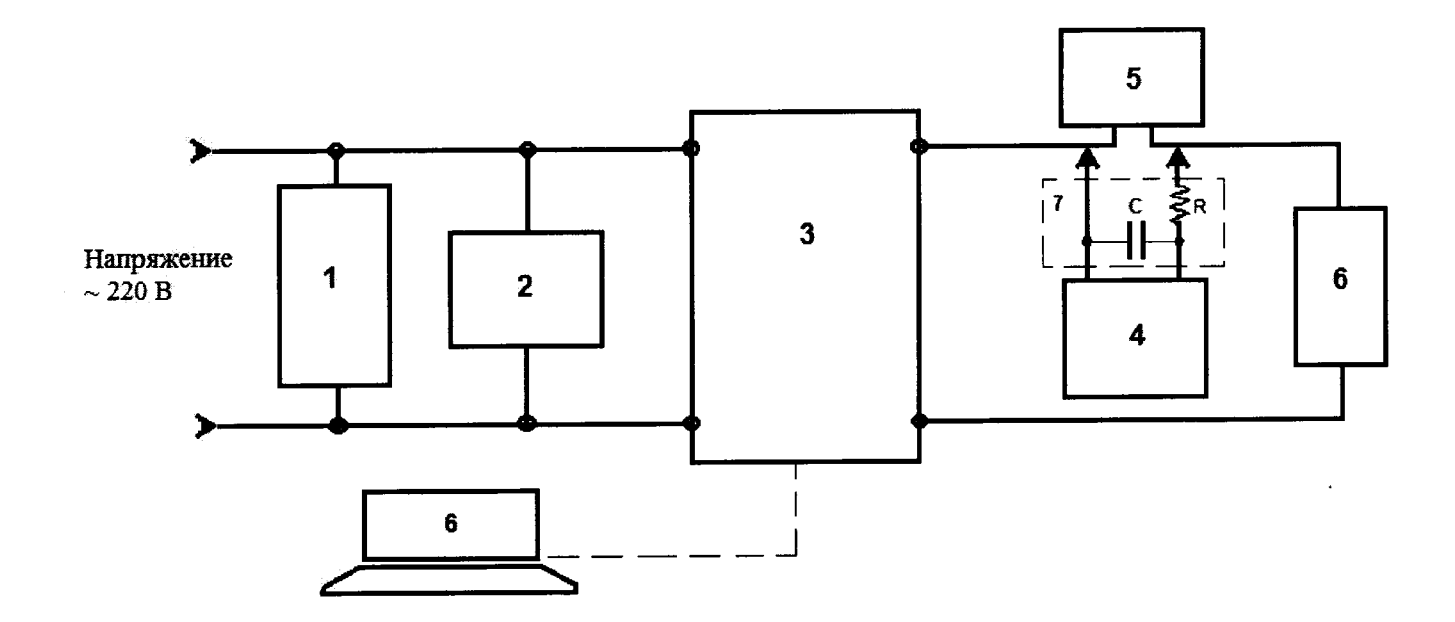

#### $1-JIATP$

2-контролирующий прибор (мультиметр)

3- испытываемый источник

4-микровольтметр ВЗ-57

5- эталонный прибор (шунт токовый АКИП)

6- электронная нагрузка

7- RC фильтр низиких частот (R=50 Ом, C=2,2 мкФ)

**Рис.2. Схема соединений эталонных СИ и источника питания для проверки характеристик источника в режиме стабилизации выходного тока**

**- подключают электронную нагрузку;**

**- на испытываемом источнике программно устанавливают максимальное значение** напряжения и поочередно следующие значения силы тока: 0,1 <sup>I</sup> M<sub>Makc</sub>; 0,5 I<sub> Makc</sub>; 1<sub>макс</sub>;

**- на электронной нагрузке устанавливают режим стабилизации тока «СС» и знаение тока устанавливают большее, установленного на источнике;**

**- фиксируют показания эталонного прибора (шунта токового АКИП);**

**- рассчитывают приведенную погрешность воспроизведения силы постоянного тока по формуле (5).**

**Результаты поверки считаются удовлетворительными, если погрешность воспроизведения силы постоянного тока в каждой проверяемой точке не превышает нормируемых значений, приведенных в таблице 5.**

**При невыполнении вышеуказанных требований поверка прекращается и источник бракуется.**

**Таблица 5.**

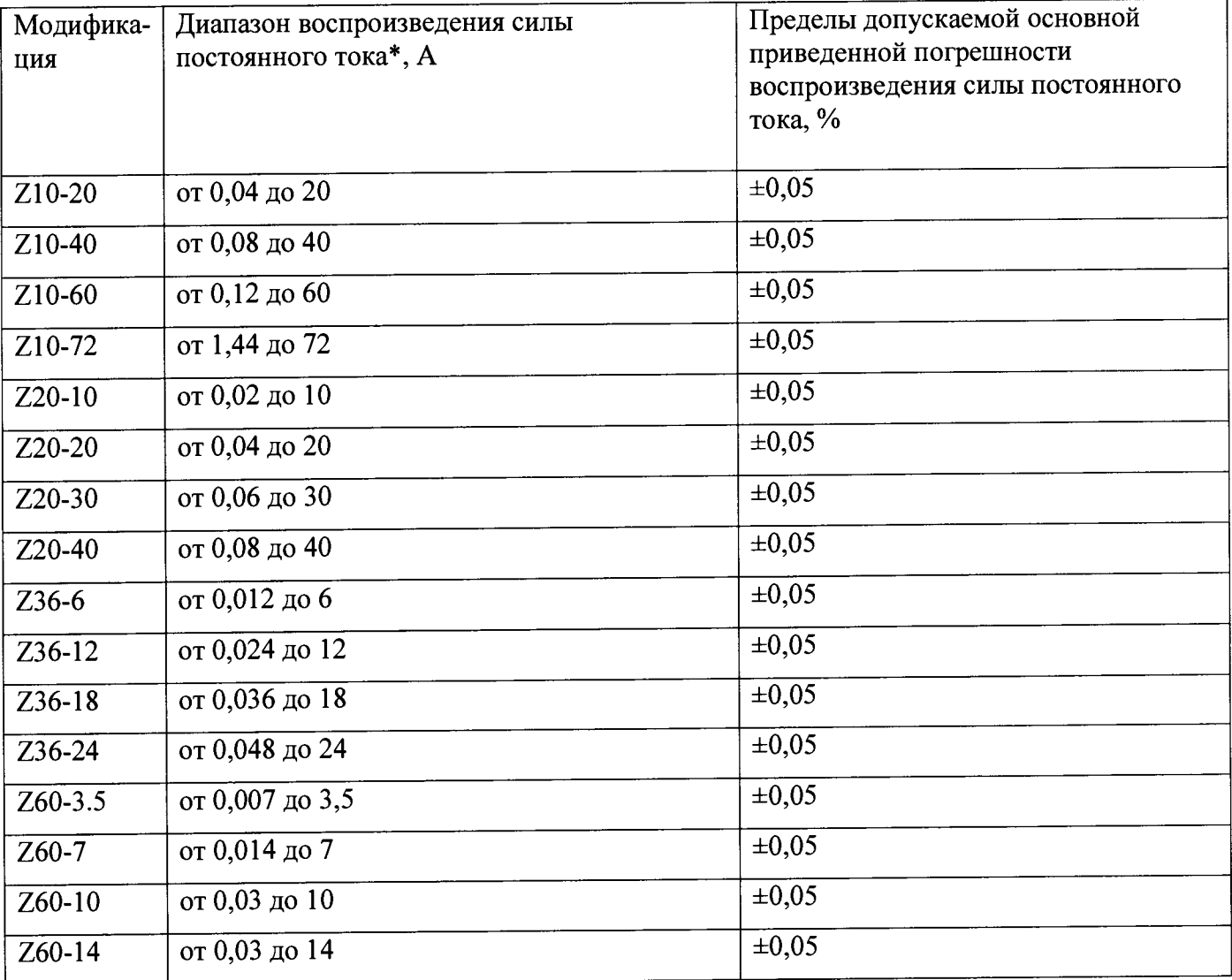

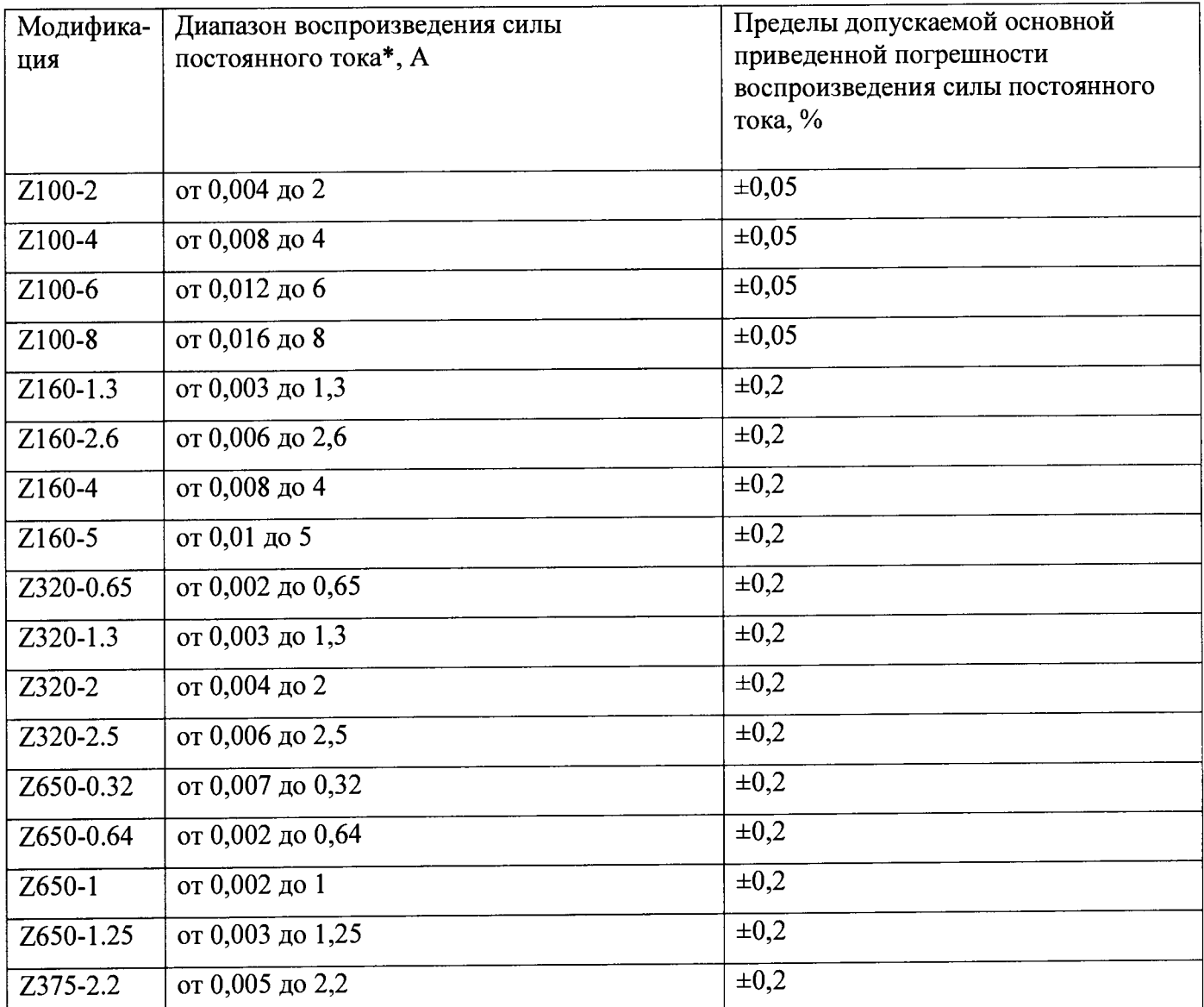

Примечание: \*нижняя граница диапазона указана для программного управления источником.

7.4.2.2 Проверка нестабильности выходного тока при изменении напряжения питания (п.5.2 таблицы 1) проводят в следующей последовательности при программном управлении от внешнего компьютера:

-собирают схему, приведенную на рисунке 3, не подключая микровольтметр (поз.4);

- включают источник и СИ в соответствии с их РЭ;

- посредством ЛАТРа устанавливают напряжение питания равным номинальному 220 В, контролируя его значение вольтметром (поз.2 рис.1);

- на испытываемом источнике программно устанавливают максимальные значения напряжения и силы постоянного тока;

- на электронной нагрузке устанавливают режим стабилизации тока «СС» и силу тока, большую установленной на источнике;

- фиксируют показания эталонного прибора  $(l_0)$ ;

- устанавливают посредством ЛАТРа напряжение питания 170 В;

- фиксируют показание эталонного прибора по истечении 1 минуты (I<sub>1</sub>);

- устанавливают посредством ЛАТРа напряжение питания 265 В;

- фиксируют показание эталонного прибора по истечении 1 минуты (I2);

- рассчитывают нестабильность выходного тока по формулам:

 $\Delta I = I_0 - I_1$  (6)  $\Delta I = I_0 - I_2$  (7)

Результаты поверки считаются удовлетворительными, если полученные значения в каждой проверяемой точке не превышает нормируемых значений, приведенных в таблице 6.

При невыполнении вышеуказанных требований поверка прекращается и источник бракуется.

Таблица 6.

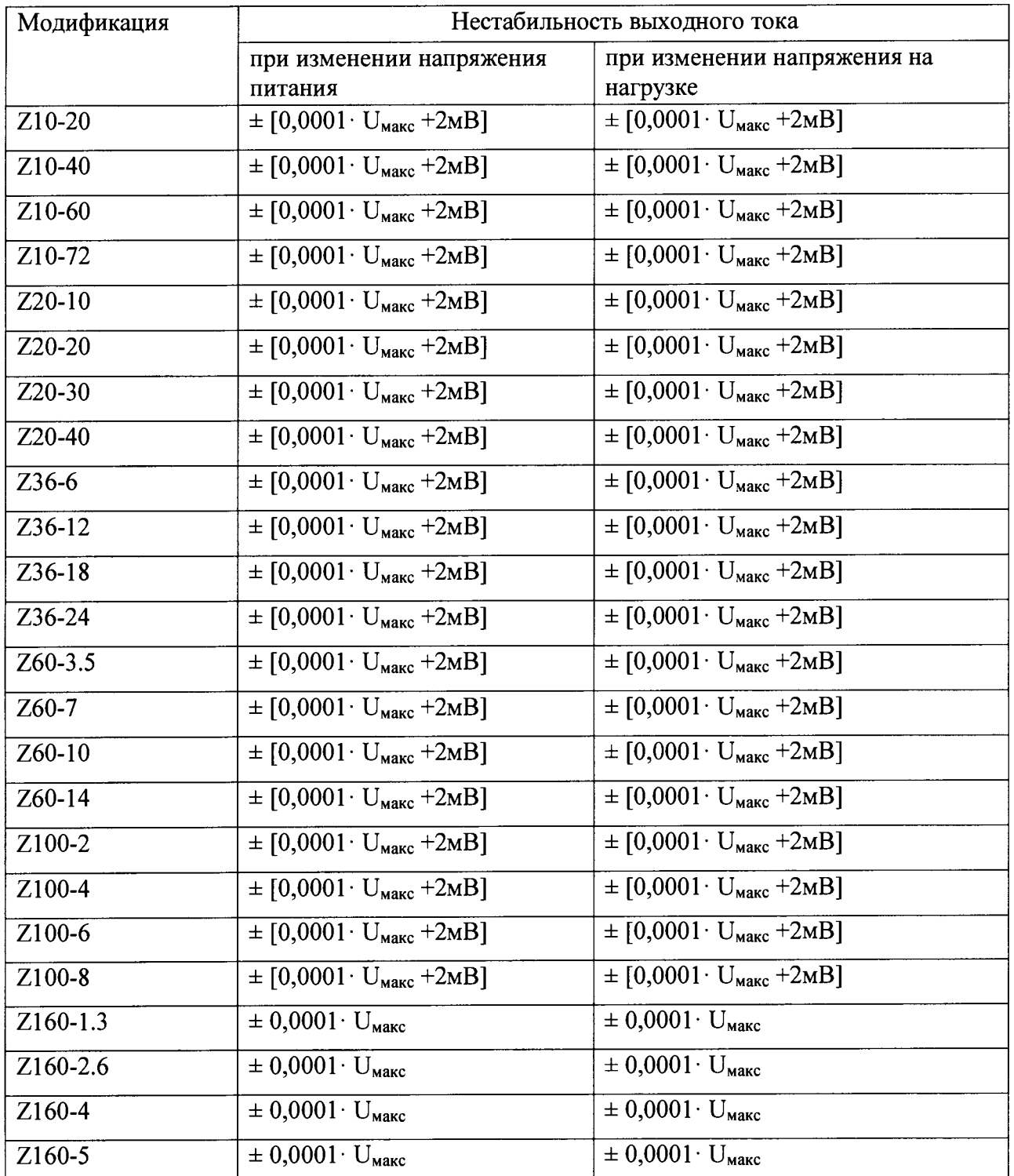

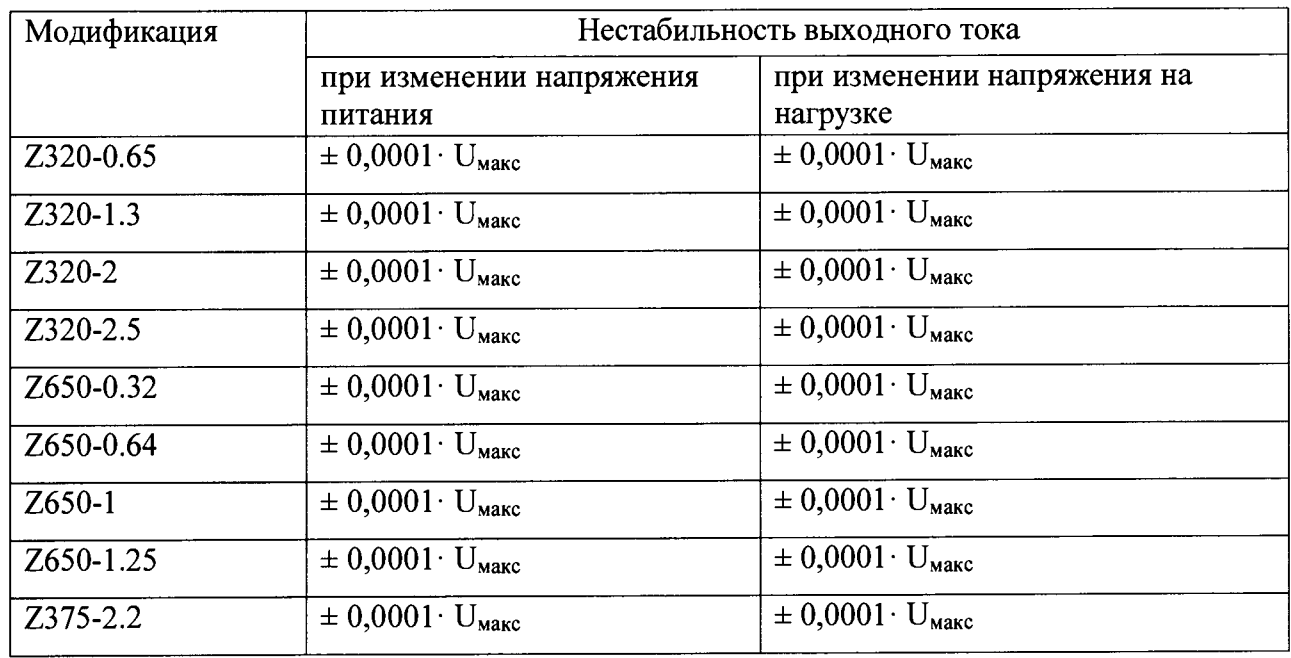

**7.4.2.3 Проверка нестабильности выходного тока при изменении напряжения на нагрузке (п.**5 .2 **таблицы** 1 **) проводят в следующей последовательности при программном управлении от внешнего компьютера:**

**-собирают схему, приведенную на рисунке 3, не подключая микровольтметр (поз.4);**

**- включают источник и СИ в соответствии с их РЭ;**

**- посредством JIATPa устанавливают напряжение питания равным номинальному 220 В, контролируя его значение вольтметром (поз.2 рис.З);**

**- на испытываемом источнике программно устанавливают максимальные значения напряжения и силы постоянного тока;**

**- на электронной нагрузке устанавливают режим стабилизации напряжения «СУ» и силу тока, большую установленной на источнике;**

**- по истечении** 1 **минуты фиксируют показание эталонного прибора (поз.5 рис.З)** 1**м**

- на электронной нагрузке устанавливают значение  $0,1\cdot U_{\text{make}}$  (U<sub>макс</sub> - максимальное значение **напряжения на источнике);**

**- по истечении 1 минуты фиксируют показание эталонного прибора (поз.5 рис.3)**  $l_{0.1}$ **;** 

**- рассчитывают нестабильность**, как  $(I_M - I_{0,1})$ .

**Результаты поверки считаются удовлетворительными, если полученные значения не превышают нормируемых значений, приведенных в таблице** 6 **.**

**При невыполнении вышеуказанных требований поверка прекращается и источник бракуется.**

**7.4.2.4 Проверка уровня пульсаций выходного тока (п.5.2 таблицы 1) проводят в следующей последовательности при программном управлении от внешнего компьютера:**

**-собирают схему, приведенную на рисунке** 2 **.;**

**- включают источник и СИ в соответствии с их РЭ;**

**- посредством JIATPa устанавливают напряжение питания равным номинальному 220 В, контролируя его значение вольтметром (поз.2 рис.З);**

**- на испытываемом источнике программно устанавливают максимальные значения напряжения и силы постоянного тока;**

**- на электронной нагрузке устанавливают режим стабилизации тока «СС» и силу тока, большую установленной на источнике;**

**- по истечении 1 минуты фиксируют показание эталонного прибора (поз.4 рис.З);**

**- уровень пульсаций определить по формуле:**

$$
I_n = \frac{U}{R} \tag{8}
$$

**Где 1п -уровень пульсаций сил тока, мА**

**U - показание микровольтметра ВЗ-57, мВ**

**R -сопротивление токового шунта, Ом**

**Результаты поверки считаются удовлетворительными, если полученные значения не превышают нормируемых значений, приведенных в таблице 7.**

**При невыполнении вышеуказанных требований поверка прекращается и источник бракуется.**

**Таблица 7**

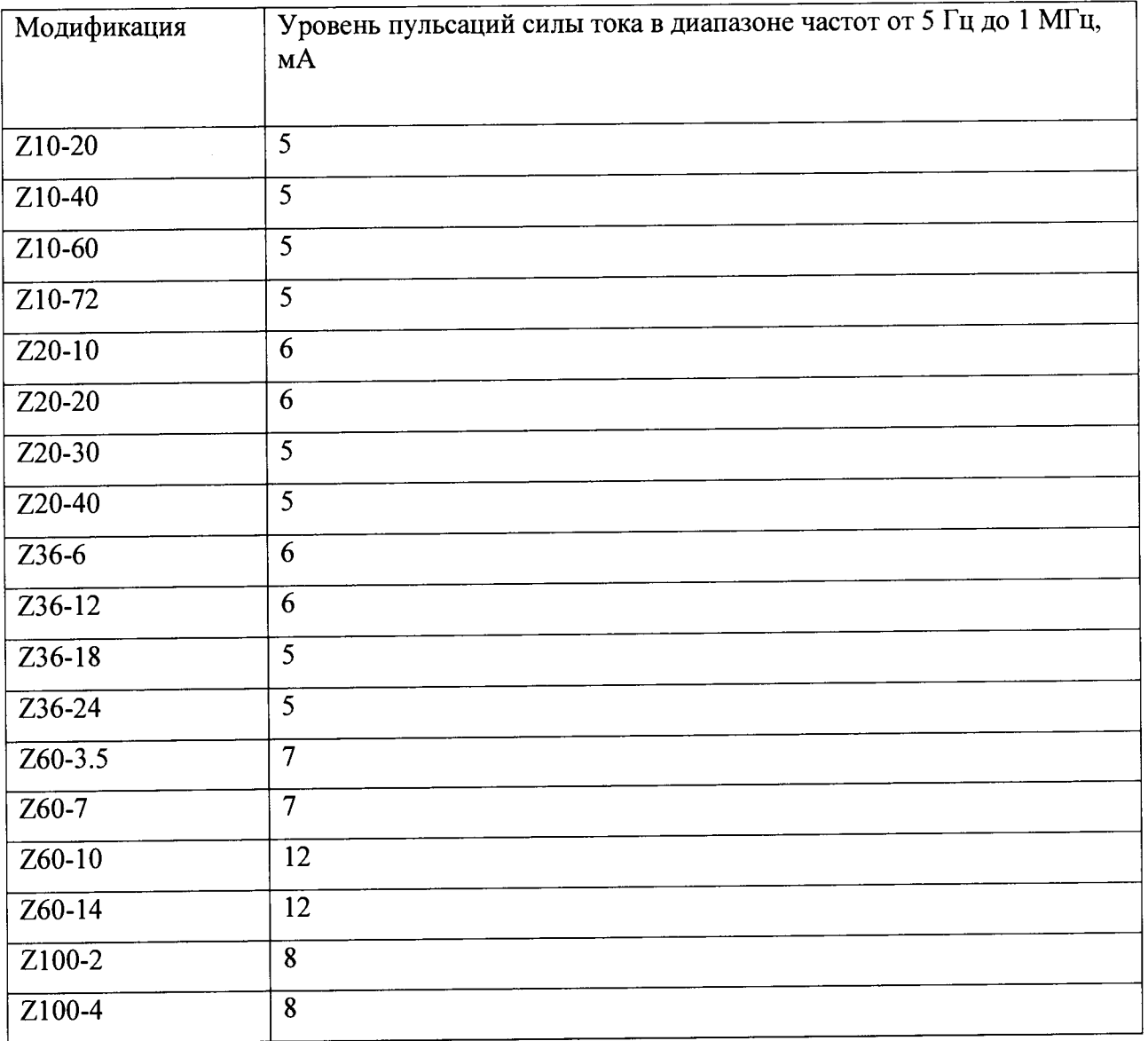

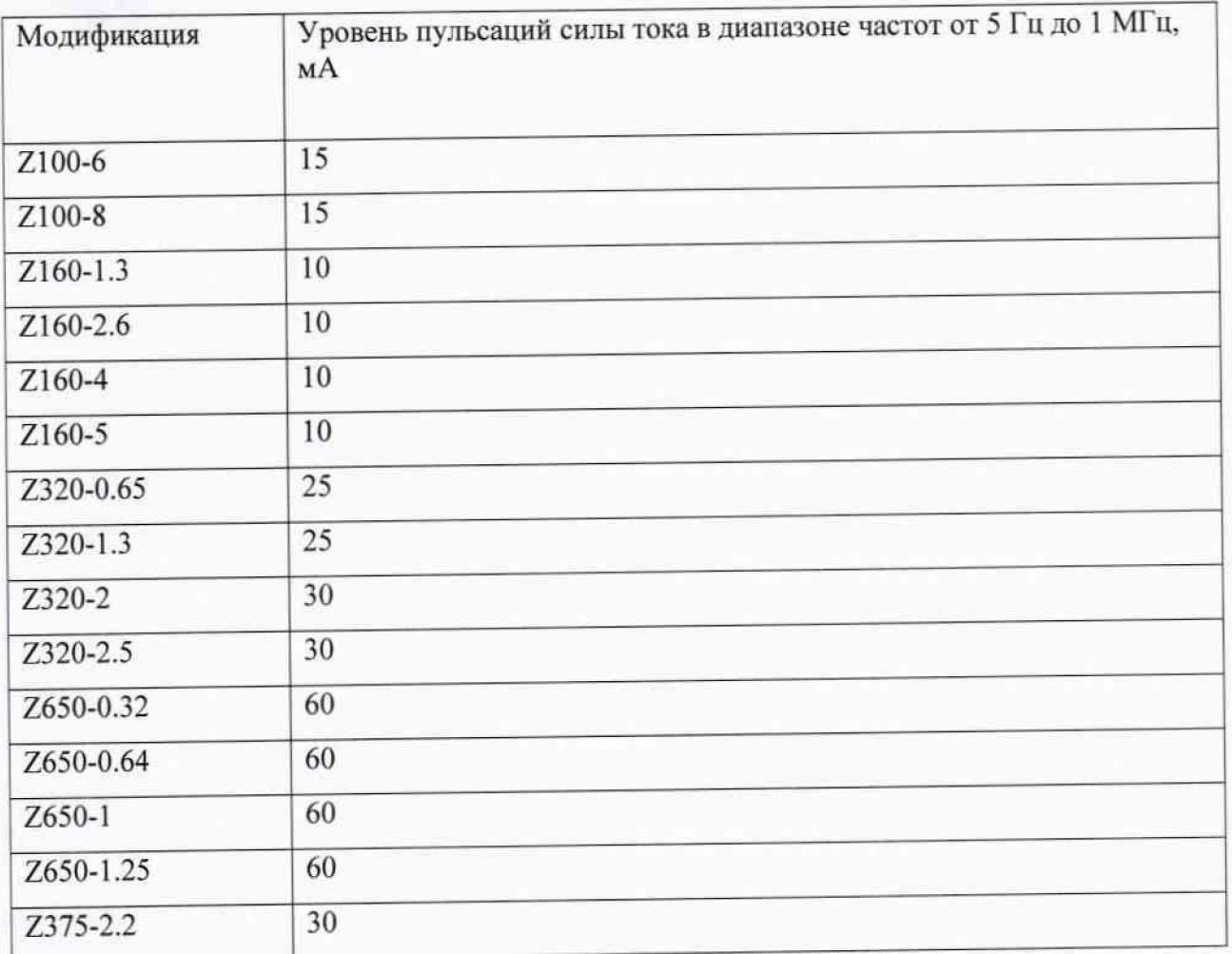

#### 8 **ОФОРМ ЛЕНИЕ РЕЗУЛЬТАТОВ ПОВЕРКИ**

**8.1 Положительные результаты поверки удостоверяются знаком поверки (знак поверки наносится на боковую поверхность источника) и свидетельством о поверке согласно Приказу Минпромторга России №1815 от 2 июля 2015 г. "Об утверждении порядка проведения поверки средств измерений, требования к знаку поверки и содержанию свидетельства о поверке .**

**8.2 При отрицательных результатах свидетельство о поверке аннулируется и выписывается извещение о непригодности к применению.**

 $B$ едущий инженер ФГУП «ВНИИМС»  $\left\{\begin{array}{ccc} \mathcal{U} & \mathcal{U} & \mathcal{U} & \mathcal{U} \end{array}\right\}$  **Е.Б.Селиванова**